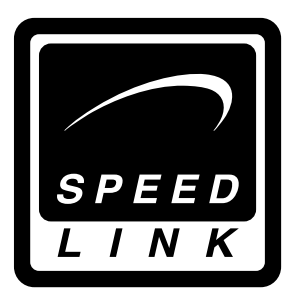

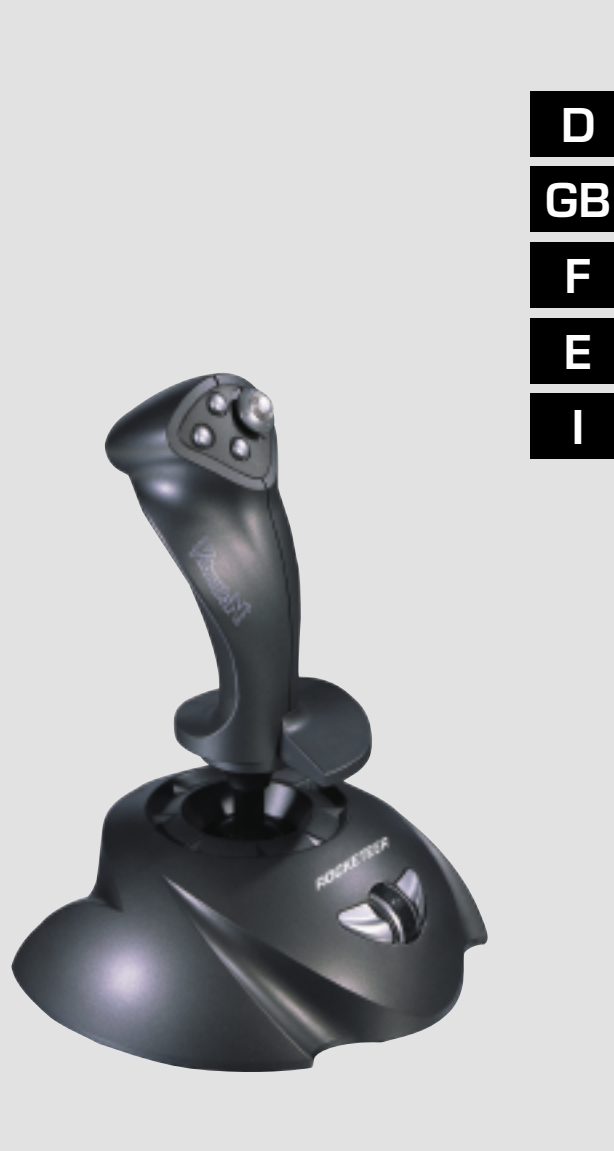

Bedienungsanleitung User's guide Mode d'emploi Manual del usuario Manuale dell'utente

♦

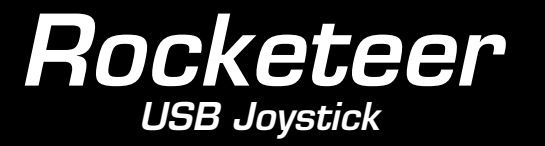

 $\bigoplus$ 

SL-6629

 $\bigcirc$ 

# **1. Einleitung**

Danke, dass Sie sich für den Rocketeer USB-Joystick entschieden haben. Dieser Joystick bietet einen Schubregler, der eine exakte Steuerung ermöglicht, die den Ansprüchen von Flugsimulationen, Action- und Lernspielen gerecht wird.

## **2. Produkteigenschaften**

- 3D Handgriff mit Ruderfunktion
- Acht-Wege Coolie Hat für Rundumsichtkontrolle
- Sechs Feuertasten
- Schubregler

### **3.Installation**

**Achtung:** 

**Installieren Sie bitte zuerst die Treiber-Software und schließen Sie erst dann den Joystick an!**

### **3.1 Installation der Software**

- 1.Legen Sie die Treiber-CD in Ihr CD-ROM Laufwerk ein.
- 2.Die CD startet automatisch. Falls nach einer Seriennummer gefragt wird, klicken Sie bitte auf "Überspringen" bzw. "Weiter", um die Installation fortzusetzen. Wenn das Programm nicht automatisch starten sollte, doppelklicken Sie auf "Arbeitsplatz", dann auf das Symbol Ihres CD-ROM-Laufwerks und anschließend auf die Datei "Setup.exe". Folgen Sie den Anweisungen auf Ihrem Bildschirm, um die Treiber zu installieren.
- 3.Starten Sie Ihren Computer neu, wenn Sie dazu aufgefordert werden.

### **3.2 Installation der Hardware**

1.Verbinden Sie den USB-Stecker des Rocketeers mit dem USB-Port oder USB-Hub Ihres Computers und vergewissern Sie sich, dass er richtig angeschlossen ist.

◈

◈

D

D

2.Der Rocketeer bietet die Möglichkeit Force Vibration- Einstellungen über die Software vorzunehmen. Um Force Vibration nutzen zu können, sollte DirectX 7.0 oder höher auf Ihrem System installiert sein (normalerweise unter Windows bereits vorinstalliert).

**Hinweis:** Weitere Informationen hierzu finden Sie in Ihrem Spiele-Handbuch.

### **4. Hinweise zur Benutzung**

- 1.Eine Kalibrierung des Joysticks ist nicht erforderlich, da Sie mit der Software einen speziellen Treiber auf Ihrem PC installieren, der es Ihnen ermöglicht, sofort nach der Hard und Software-Installation mit dem Spiel zu beginnen, ohne den Joystick vorher kalibrieren zu müssen. Wir empfehlen Ihnen jedoch die Joystick-Einstellungen zu testen. Wählen Sie dazu "Start/Einstellungen/Systemsteuerung/Game Controller ("Spieleoptionen" unter Win Me). Falls die Einstellungen nicht korrekt sein sollten, deinstallieren Sie den Joystick-Treiber von Ihrem System und entfernen Sie den Joystick aus dem USB- Port. Starten Sie die Installation dann erneut.
- 2.Ergonomischer 3D Handgriff mit Ruderfunktion Der Rocketeer ist mit einem ergonomischen 3D-Handgriff ausgestattet, der automatische Zentrierung, volle 360° Drehungen, sowie exakte Ruderkontrollen für schnelle Manöver während des Spiels erlaubt.
- 3. Coolie Hat (Rundumsicht)

 Mit dem 8-Wege Coolie Hat genießen Sie größte Rund umsichtkontrolle und können so z.B. vom Cockpit Ihres Flugzeugs aus die Umgebung betrachten. Sie können den Schalter auch verwenden, um z.B. die einzelnen Waffen während einer Mission zu aktivieren.

#### 4.Schubregler

 Der Schubregler hat eine Standard-Schubfunktion, wie sie in Flugsimulationen benötigt wird. Durch Drehen des Reglers können Sie Ihr Flugzeug stufenlos beschleunigen oder abbremsen und so effiziente Flugmanöver durchführen.

**Hinweis**: Bevor der Rocketeer in der Spielesoftware konfiguriert werden kann, sollte sich der Schubregler in Mittelstellung befinden.

#### 5.Funktionen der Tasten

 Dieser leistungsfähige Joystick bietet 6 unabhängige Funktionstasten, mit denen Sie in jedem Spiel die völlige Kontrolle über alle Steuerungen haben. Die Funktionen der Feuertasten sind von den Einstellungen des jeweiligen Spiels abhängig. Informationen zu den geeigneten Tasten- Konfigurationen finden Sie in den Anleitungen der einzelnen Spiele.

# **5 Wichtige Hinweise**

1.Wenn der Joystick nicht funktioniert, obwohl er richtig angeschlossen ist, vergewissern Sie sich, dass die ID des Rocketeer "USB Vibration 3D Joystick" lautet: Unter **Windows XP** finden Sie die ID unter "Start/ Einstellungen/Systemsteuerung/Game controller/Erweitert", wählen Sie dort das Gerät aus und bestätigen Sie mit "OK". Unter Windows 98/2000/Me wählen Sie (Start/ Einstellungen/Systemsteuerung/Gamecontroller ("Spieloptionen" unter Win Me) und klicken Sie auf "Erweitert", um zu sehen, unter welcher Bezeichnung Ihr Joystick eingetragen ist.

 Wenn Sie nur ein Gerät angeschlossen haben, sollte die Bezeichnung für diesen Joystick "USB Vibration 3D Joystick" lauten, damit er funktioniert. Sollte der Joystick nicht eingetragen sein, löschen Sie den Eintrag. Installieren Sie die Rocketeer Software erneut.

5

♠

D

D

◈

- 2. Der Schubregler sollte sich in Mittelstellung befinden, bevor der Joystick in der Spielesoftware konfiguriert werden kann.
- 3. Die Funktionen der Joysticktasten sind vom jeweiligen Spiel abhängig. Lesen Sie vor der Konfiguration die Spielanleitung, um die geeigneten Einstellungen zu finden.
- 4. Der Rocketeer benötigt nur wenig Pflege und Wartung. Reinigen Sie das Gerät von Zeit zu Zeit mit einem feuchten Tuch. Verwenden Sie keine Scheuermittel oder flüssige Reiniger, da diese das Gerät beschädigen können.

## **Falls Sie Hilfe benötigen...**

Bei technischen Problemen wenden Sie sich bitte an unseren technischen Support. Die Hotline-Nummer finden Sie auf der Rückseite dieser Bedienungsanleitung.

### **1. Introduction**

Thank you for purchasing the Rocketeer USB Joystick. This joystick permits precise control due to a throttle control, which is especially useful for flight simulations, action and didactic games.

## **2. Product features**

- 3D Handle with twist function
- Eight-Way Coolie Hat for 360° view control
- Six fire buttons
- Throttle control

### **3. Installation**

#### **Important!:**

**Please install first driver software and then connect the joystick to your USB port!** 

### **3.1 Software installation**

- 1.Insert driver software into your CD-ROM drive.
- 2.CD starts automatically. Eventually you are asked to insert serial number, then just click on "Skip" or "Next" to continue installation. If CD doesn't start automatically, double click on "My computer", then on your CD-ROM symbol and choose "Setup.exe". Follow instructions on screen to install driver.

3.Restart your PC if your are asked to.

## **3.2 Hardware installation**

- 1.Connect the USB plug of the joystick to the USB port or hub of your PC and make sure it's firmly connected.
- 2.The enclosed software permits your to adjust Force Vibration settings. In order to use Force Vibration DirectX 7.0 or higher should be installed on your system. (normally preinstalled on Windows).

**Note:** For further information please refer to the manual of your game.

GB

# **4. Notes for using the joystick**

1.Calibration of your joystick isn't necessary for the included software enables you to start playing directly after joystick installation. However we recommend you to test joystick settings. Choose "start/settings/control panel/ game controller ("game options" under Win Me"). If these settings aren't correct, remove joystick driver from your system, unplug joystick from USB port and reinstall the driver.

### 2.Ergonomic 3D handle with twist function

 The Rocketeer disposes of an ergonomic 3D handle with auto-centring, complete rotation (360°) and precise throttle control for fast reactions during play.

### 3.Coolie Hat (360° view control)

 Due to an eight-way coolie hat, regarding environment from your aeroplane is very easy. You can use the coolie hat, too, for activating weapons during a mission.

### 4.Throttle control

 The centred throttle control is perfectly suited for flight simulations of any kind. By turning the throttle you can accelerate or slow down the aeroplane easily and carry out efficient flight manoeuvres.

**Note**: Before configuring your Rocketeer in the game software, please centre throttle.

### 5.Button functions

 This powerful joystick offers 6 independent function buttons for total control in every game. The functions of the fire buttons depend on settings of the respective game. For further information please refer to the user's guide of the respective game.

8

### **5 Important notes**

1.If the joystick doesn't function correctly, although it's firmly connected, please make sure the ID of your Rocketeer is as follows: "USB Vibration 3D Joystick". For this follow steps listed below:

For Windows XP: Choose "Start/Settings/Control panel/ Game controller/Advanced" and choose your device. Confirm with "OK".

For Windows 98/2000/Me: Choose "Start/Settings/Control panel/Game controller ("Game options" for Win Me) and click on "Advanced" to see denomination of your joystick. If only one controller is connected to your system, it's denomination should be "USB Vibration 3D Joystick". In case this joystick isn't mentioned in the list, remove software and reinstall driver.

- 2.Throttle should be centred before configuring joystick within game software.
- 3.Functions of joystick buttons depend on respective game. Please refer to configuration in user's guide of your game to find best settings.
- 4.The Rocketeer requires only little maintenance and servicing. Clear the device with damp clothes. Do not use abrasives or liquid detergents for these could damage the device.

# **If you need help...**

In case of technical problems don't hesitate to contact our technical support. Please find the hotline number on the back page of this manual.

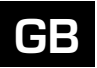

GB

## **1 Introduction**

F

◈

Merci d'avoir acheté le Rocketeer USB. Ce joystick vous offre un accélérateur qui permet un pilotage exact pour satisfaire les besoins dans les domaines de simulation de vols, de jeux d'action et didactique.

## **2 Caractéristiques du produit**

- Manche rotatif 3-D avec fonction directionnelle
- Chapeau chinois à 8 voies pour un contrôle de vue panoramique
- Six boutons de tir
- Accélérateur

# **3 Installation**

#### **Attention :**

**Veuillez d'abord installer le logiciel pilote avant de connecter le joystick !**

## **3.1 Installation du logiciel**

- 1.Mettez le disque pilote dans le lecteur CD-Rom. Attendez quelques secondes jusqu'à ce que l'ordinateur ait lu le disque.
- 2.Si la fonction auto démarrage de votre ordinateur est activée, l'écran d'installation va apparaître automatiquement. Si vous êtes demandé d'insérer le numéro de série, cliquez sur « Ignorer » ou « Suivant » pour continuer l'installation. Si le programme ne commence pas automatiquement, double cliquez sur « Poste de travail », ensuite sur le symbole de votre lecteur CD-Rom et finalement sur le fichier "Setup.exe". Suivez les instructions sur votre écran pour installer le pilote.
- 3.Redémarrez votre ordinateur, si on le vous demande.

## **3.2 Installation du matériel**

- 1.Connectez la fiche USB du Rocketeer avec le port USB ou le concentrateur USB de votre ordinateur et faites attention à ce qu'elle soit correctement branchée.
- 2.Le Rocketeer vous donne la possibilité de régler la Force Vibration à travers le logiciel. Pour pouvoir utiliser Force Vibration, DirectX 7.0 ou une version ultérieure doit être installé sur votre système (normalement c'est déjà le cas sous Windows).

**Note:** Si vous avez besoin d'informations supplémentaires, veuillez consulter le manuel du jeu.

# **4 Indications d'usage**

1.Il n'est pas nécessaire d'étalonner le joystick car vous installez avec le logiciel un pilote particulier sur votre ordinateur. Avec celui-ci, il est possible de commencer le jeu directement après l'installation du matériel et du logiciel sans devoir étalonner votre joystick. Nous vous recommandons malgré tout de vérifier les réglages du joystick. Choisissez:

 « Démarrer/Paramètres/Panneau de configuration/ Contrôleurs de jeu (« Options de jeu » sous Win Me). Si les installations ne sont pas correctes, veuillez désinstaller le pilote du joystick de votre système et déconnecter le joystick de votre port USB. Recommencez l'installation.

### 2.Manche rotatif 3D et ergonomique avec fonction directionnelle

 Le Rocketeer possède un manche rotatif 3D ergonomique qui permet un centrage automatique, de tourner sur un angle de 360° ainsi que de contrôler exactement la direction pour une manœuvre rapide pendant le jeu.

3.Chapeau chinois (vue panoramique)

 Grâce au chapeau chinois à 8 voies vous profitez d'une vue panoramique et vous pouvez par exemple regarder le

F

 paysage à partir du cockpit de votre avion. Vous pouvez vous servir du chapeau chinois pour activer par exemple les différentes armes lors de votre mission.

#### 4.Accélérateur

 L'accélérateur est utile par exemple pour la simulation des vols. En tournant l'accélérateur, vous pouvez accélérer ou ralentir en continu votre avion et de cette manière faire des manœuvres efficaces.

**Attention**: Avant de pouvoir configurer le Rocketeer dans votre logiciel de jeu, l'accélérateur doit se trouver en position centrale.

### 5.Fonction des touches

 Ce joystick de haute qualité vous offre 6 boutons de fonction indépendantes. Cela vous permet d'avoir lors de chaque jeu un contrôle absolu sur toutes les commandes. Le fonctionnement des boutons de tir dépend des réglages du jeu en cours. Vous trouverez les informations sur les configurations des boutons dans les instructions du jeu respectif.

### **5 Notes importantes**

1.Si le joystick ne fonctionne pas, bien qu'il soit correctement connecté, veuillez vérifier que la dénomination du Rocketeer soit bien « USB Vibration 3D Joystick ». (Dans le système Windows XP vous trouvez la dénomination sous « Contrôleur de jeu/avancé», sélectionnez l'élément et confirmez en cliquant sur « OK ».

 Si le Rocketeer ne fonctionne pas, bien qu'il soit correctement connecté à l'ordinateur, veuillez ouvrir le menu (Démarrer/ Paramètres/Panneau de configuration/Contrôleur de jeu (« Options de jeu » sous Win Me) et cliquez sur «Paramètres avancés », pour voir sous quel nom le joystick est inscrit. Si vous n'avez connecté qu'un seul dispositif, le nom pour le joystick doit être « USB Vibration 3D Joystick » afin qu'il fonctionne. Si ce n'est pas le cas, veuillez effacer l'inscription. Veuillez installer à nouveau le logiciel Rocketeer.

- 2.L'accélérateur doit se trouver en position centrale avant de pouvoir configurer le joystick dans le logiciel de jeu.
- 3.Les fonctions des touches du joystick dépendent du jeu en cours. Veuillez lire les instructions de jeu avant commencer la configuration pour trouver les meilleures réglages.
- 4.Le Rocketeer est simple d'entretien. Veuillez nettoyer de temps en temps le dispositif avec un chiffon humide. Ne pas utiliser de produits abrasifs ou d'autres produits de nettoyage liquides. Cela pourrait endommager le dispositif.

### **Si vous avez besoin d'aide...**

En cas de problèmes techniques, n'hésitez pas de contacter notre support technique. Le numéro de téléphone est indiqué au revers de ce manuel.

◈

F

F

◈

# **1 Introducción**

Gracias por decidirse a comprar el Rocketeer USB. Este Joystick hace posible un control más exacto de movimientos, gracias a su acelerador, el joystick esta especialmente apto para simulaciones de vuelo y juegos tanto de acción como de juegos didacticos.

# **2 Características del producto**

- Empuñadura con eje de torsión (3D) y con función de timón
- Selector de vistas de ocho direcciones (Coolie Hat) para control de vista panorámica
- Seis botones de disparo
- Acelerador

# **3 Instalación**

### **Atención:**

!Por favor, instale primero el programa de partida y luego conecte el Joystick ¡

## **3.1 Instalación del Software**

- 1.Introduzca el CD-ROM de partida en la unidad de CD-ROM. Espere unos segundos hasta que el ordenador haya leído el CD.
- 2.Cuando la función de autoencendido de su ordenador esté activada, la pantalla de instalación aparecerá automática mente. En caso de que un número de serie sea pedido, haga clic en "Continuar" o "Siguiente"para seguir con la instalación. En caso de que el programa no parta automáticamente, haga doble clic en "Mi PC", luego sobre el símbolo de su unidad de CD-ROM y finalmente haga clic sobre el archivo "Setup.exe". Siga las instrucciones que aparecen sobre su pantalla, para instalar el programa de partida.
- 3.Inicie su ordenador nuevamente, en caso de ser requerido.

### **3.2 Instalación del Hardware**

- 1.Conecte la clavija USB del Rocketeer con el puerto USB o extensión USB de su ordenador y cerciórese de que esté correctamente conectada. En caso de poseer una extensión USB, asegúrese de que el adaptador de la extensión USB esté enchufado.
- 2.El Rocketeer le ofrece la posibilidad de hacer ajustes al Force Vibration por medio del Software. Para poder utilizar el Force Vibration, debería estar instalado en su sistema el DirectX 7.0 u ulterior (normalmente ya viene instalado con Windows). **Para más informaciones al respecto, refierese por favor al manual de su juego.**

# **4 Indicaciones de uso**

1.Una calibración del Joystick no es necesaria, ya que con el software usted ha instalado en su PC un programa de partida que le permite una vez que haya instalado el Hardware y Software comenzar a jugar inmediatamente, sin tener que calibrar previamente el Joystick. Sin embargo, nosotros recomendamos revisar los ajustes del Joystick. Para eso elija "Inicio/Configuración/Panel de control/Control de juegos" ("Opciones de juego" en Win Me) . En caso de que los ajustes no estén correctos, desinstale el Software de partida el Joystick de su sistema y retire el Joystick del puerto USB. Luego inicie la instalación nuevamente.

2.Empuñadura ergonómica con eje de torsión (3D) y con función de timón .

 El Rocketeer está equipado con una empuñadura ergonómica la que le permite un centrado automático, giro completo de 360°, así como un control exacto del timón para maniobras rápidas durante el juego.

### 3.Coolie Hat (selector de vistas)

 Con el selector de vistas (Coolie Hat) de 8 direcciones puede disfrutar de gran vista panorámica y puede, por ejemplo, ver el

E

E

 entorno desde la cabina de pilotaje de su avión. Usted también puede usar el interruptor para, por ejemplo, activar las armas durante una misión.

## 4. Acelerador

 El acelerador posee una función de aceleración estándar, la que se requiere en caso de simulaciones de vuelo. Al girar el regulador usted puede acelerar o frenar su avión sin etapas y así llevar a cabo eficientes maniobras de vuelo.

**Nota: antes de poder configurar el Rocketeer en el software de juegos, el regulador de velocidad se debe encontrar en posición central.** 

### 5.Botones de función

 Este eficiente Joystick ofrece 6 botones independientes de función, con los que usted puede tener un completo control de movimiento en cada juego. Las funciones de los botones de disparo son dependientes de las características del juego que se juega. Informaciones sobre la configuración de los botones apropiados para cada situación, se encuentran en las instrucciones de cada juego.

## **5 Indicaciones importantes**

1.Cuando el Joystick no funciona, a pesar de estar bien conectado, cerciórese de que el ID del Rocketeer diga "USB Vibration 3D Joystick". En el Windows XP usted encuentra el ID en "Controlador de juegos/Agregar", seleccione ahí el aparato y confirme con "OK".

 Cuando el Rocketeer está correctamente conectado al PC y a pesar de eso no funciona, seleccione:"Inicio/

 Configuración/Panel de control/Controlador de juegos" ("Opciones de juego" en Win Me) y haga clic en agregar, para ver bajo que denominación fue ingresado su Joystick. Cuando usted ha conectado sólo un aparato, la denominación para el Joystick debería ser "USB Vibration 3D Joystick" con esto funciona. En caso de que el Joystick no esté  ingresado, elimine todas las entradas. Instale el software del Rocketeer nuevamente.

- 2.El acelerador debería ubicarse en posición central, antes de poder configurar el Joystick en el software de juego.
- 3.Las funciones de los botones del Joystick son dependientes del juego que se juega. Lea antes de la configuración las instrucciones del juego para encontrar los ajustes apropiados.
- 4.El Rocketeer requiere de poco cuidado y limpieza. Limpie el aparato de tanto en tanto con un paño húmedo. No utilice medios de limpieza o limpiadores líquidos que puedan dañar el aparato.

### **Si necesita ayuda...**

En caso de problemas tecnicas, no vacile en contactar nuestro soporte tecnico. El número de teléfono està indicado en el dorso de este manual.

E

◈

# **1 Introduzione**

Congratulazioni per aver acquistato il nostro joy-stick Rocketeer USB. Questo joy-stick è munito di una leva d'accelerazione il cui esatto comando permette di realizzare simulazioni di volo, azioni di gioco nonché giochi didattici tra i più esigenti.

# **2 Caratteristiche del prodotto**

- Impugnatura 3D munita di funzione timone\*
- Coolie Hat munito di funzione panoramica a 8 direzioni
- Sei pulsanti grilletto
- Leva d'accelerazione

# **3 Installazione**

### **Attenzione:**

I

◈

**Installate prima il software con driver e solo in seguito collegate il joy-stick!**

# **3.1 Installazione software**

- 1. Inserite il CD con il driver nell'unità CD ROM. Attendete qualche secondo affinché il computer abbia finito di leggere il CD.
- 2. Se la funzione di avvio automatico del Vostro computer è attiva, comparirà in automatico sullo schermo la finestra d'installazione del software.

 Nel caso in cui verrà fatta richiesta di inserire il numero di serie, cliccate su "ignora" oppure "continua" per proseguire l'installazione.

 Nel caso in cui il programma non dovesse partire in automatico, fate doppio clic su "Risorse del computer"; in seguito fate doppio clic sull'icona dell'unità CD-ROM ed infine sul file "Setup.exe". Seguite le indicazione visualizzate sullo schermo per installare il driver.

3.Riavviate il Vostro PC quando ne sarà fatta richiesta.

## **3.2 Installazione hardware**

- 1.Collegate il connettore USB del joy-stick Rocketeer con la porta USB o con l'HUB USB del Vostro computer e accertateVi che sia stato collegato correttamente. Nel caso in cui utilizziate un HUB USB, accertateVi che il cavo di alimentazione di quest'ultimo sia collegato alla presa di corrente.
- 2.Il joy-stick Rocketeer permette di impostare la funzione Force Vibration mediante il software. Al fine di poter utilizzare la funzione Force Vibration dovrebbe essere già installato nel Vostro sistema operativo DirectX 7.0 o una versione superiore (di regola in ambiente Windows è già preinstallato). Consultate il Vostro manuale d'istruzione gioco per ulteriori dettagli.

# **4 Istruzioni per l'uso**

- 1.Un'operazione di calibratura del joy-stick non si rende necessaria dato che insieme al software si è installato sul Vostro computer un driver grazie al quale si può subito iniziare a videogiocare ad installazione software e hardware avvenuta, senza dover quindi prima calibrare il joy-stick. Tuttavia, Vi consigliamo di effettuare un test delle impostazioni del joy-stick. Andate quindi a "Avvio/Impostazioni/Pannello di controllo" e fate doppio clic su "Game Controller" (in ambiente Windows® ME => "Opzione giochi"). Nel caso in cui le impostazioni non dovessero risultare corrette, rimuovete il driver del joy-stick dal Vostro sistema operativo e scollegate infine il joy-stick dalla porta USB. Avviate l'installazione nuovamente.
- 2.Impugnatura ergonomica 3D munita di funzione timone Il joy-stick Rocketeer è munito di un'impugnatura ergonomica 3D grazie alla quale durante il gioco si può fare affidamento su una centratura automatica con rotazioni di ben 360°, nonché su un comando timone d'estrema precisione per delle manovre di gioco veloci.

I

3.Coolie Hat (funzione panoramica)

 Grazie al Coolie Hat a 8 direzioni avrete il controllo assoluto del gioco poiché riuscirete per es. grazie alla funzione panoramica ad osservare dalla cabina di pilotaggio del Vostro aereo il panorama all'esterno. Potete inoltre utilizzare il pulsante per attivare per es. le singole armi durante una missione di gioco.

## 4.Leva d'accelerazione

I

◈

 La leva d'accelerazione è munita di una funzione standard d'accelerazione come qualsiasi simulazione aerea richiede. Mediante una rotazione della leva potrete accelerare l'aereo di continuo oppure frenare per effettuare in modo più efficientemente possibile delle manovre di volo.

**Nota bene:** Prima di passare alla configurazione iniziale del joy-stick Rocketeer mediante il software di gioco, è necessario che la leva d'accelerazione si trovi in posizione centrale.

### 5.Funzione dei pulsanti

 Questo potente joy-stick permette di configurare ben 6 pulsanti di funzione, l'uno indipendentemente dall'altro, con i quali riuscirete a avere il controllo assoluto di qualsiasi situazione di gioco. Le funzioni assegnate ai pulsanti grilletto variano a seconda delle impostazioni dei singoli videogiochi. Troverete maggiori informazioni sulle impostazioni dei pulsanti che sia adattano meglio consultando le istruzioni per l'uso dei singoli videogiochi.

### **5 Importante**

1.Se il joy-stick non dovesse funzionare, sebbene questo fosse collegato correttamente, accertateVi che l'identificazione del prodotto sia Rocketeer "USB Vibration 3D Joystick" (In ambiente Windows XP troverete l'identificazione del joy-stick alla voce "Periferiche di gioco installate/Avanzate";

 selezionate quindi la periferica in questione confermando infine la selezione mediante "OK").

Se il joy-stick Rocketeer non dovesse comunque funzionare

nonostante il corretto collegamento al PC, andate al menù di gestione giochi (Avvio/Impostazioni/Pannello di controllo/Game Controller" (in ambiente Windows® ME => "Opzione giochi") e cliccate su "Avanzate" per verificare con quale identificazione il Vostro joy-stick è elencato. Se il joy-stick non dovesse funzionare, sebbene questo fosse collegato correttamente, accertatevi che l'identificazione del prodotto sia Rocketeer "USB Vibration 3D Joystick" per un corretto funzionamento.

Se dovesse essere elencato il joy-stick, rimuovete la voce presente nella lista. Installate il software del joy-stick Rocketeer nuovamente.

- 2.È necessario che la leva d'accelerazione si trovi in posizione centrale prima di passare alla configurazione del joy-stick mediante il software di gioco.
- 3.Le funzioni assegnate ai pulsanti del joy-stick variano a seconda delle impostazioni dei singoli videogiochi. Consultate quindi le istruzioni di gioco prima di effettuare la configurazione al fine di scegliere le impostazione che si adattano meglio.
- 4.La pulizia e la manutenzione del joy-stick Rocketeer risultano facili e semplici. Pulite di tanto in tanto il dispositivo con un panno umido. Non utilizzate detergenti né abrasivi, né liquidi poiché questi potrebbero danneggiare il dispositivo.

# **In caso di problemi...**

Nel caso in cui dovessero verificarsi ulteriori problemi tecnici, Vi preghiamo di contattare il nostro customer-care il cui numero telefonico si trova sul retro di questo manuale d'istruzioni.

I

 $\bigoplus$ 

 $\bigcirc$ 

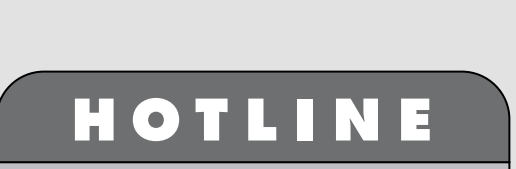

*©***0180 512 513 3** www.speed-link.com

SL-6629

♦

 $\bigcircledast$ 

◈